**Passos per a convertir cada arxiu hotpot a preguntes dins de l'activitat Qüestionari**

**a) Ens assegurem que contem amb els arxius font de hotpot** amb els quals es van crear les preguntes: els únics formats vàlids són els següents: JCloze (jcl), JCross (jcw), JMatch (jmt), JMix(jmx), JQuiz (jqz).

**b) Afegim un Qüestionari nou** al curs (prèviament cal activar l'edició en el curs)

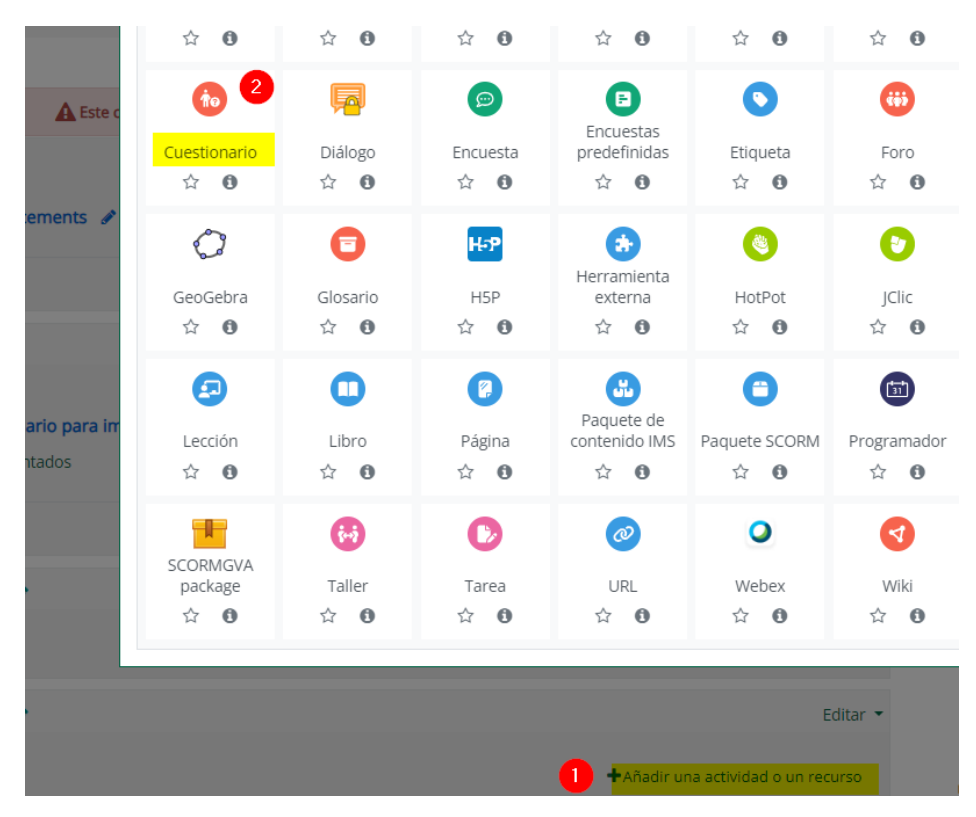

**c) Entrem en el qüstionari creat i seguim els següents passos** per a importar els arxius hotpot dins de la categoría del qüestionari (dins del banc de preguntes). En l'exemple podem veure que l'arxiu hotpot conté 5 preguntes i que, en acaba el procés, totes són importades.

# Importar preguntas de un archivo o

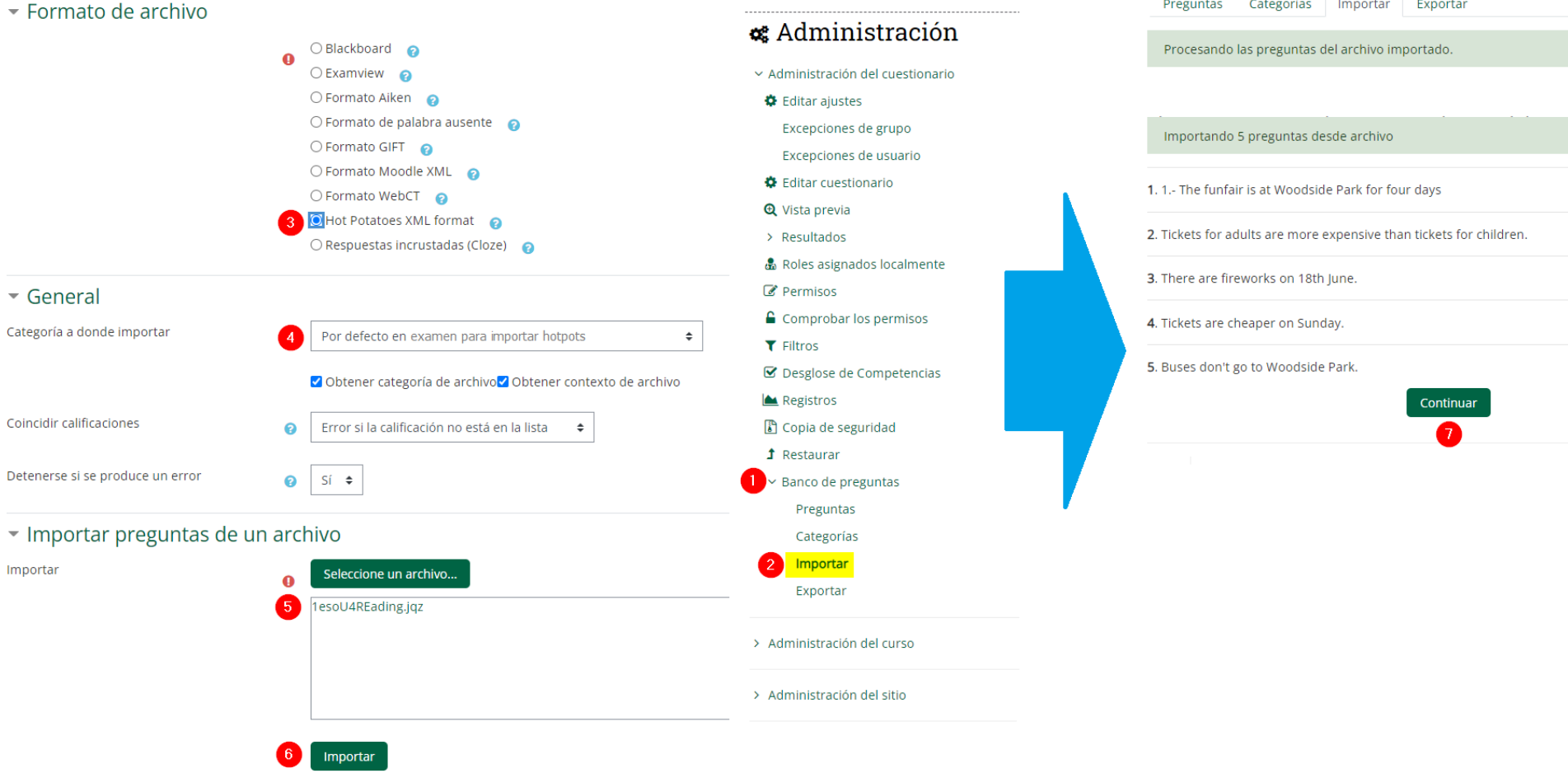

\* *En el pas 4 de dalt es recomana seleccionar la categoría que correspon al qüestionari que hem creat*

**d) Afegir les preguntes ja importades al qüestionari:** tornem a entrar en el nostre qüestionari i afegim les preguntes des del banc de preguntes.

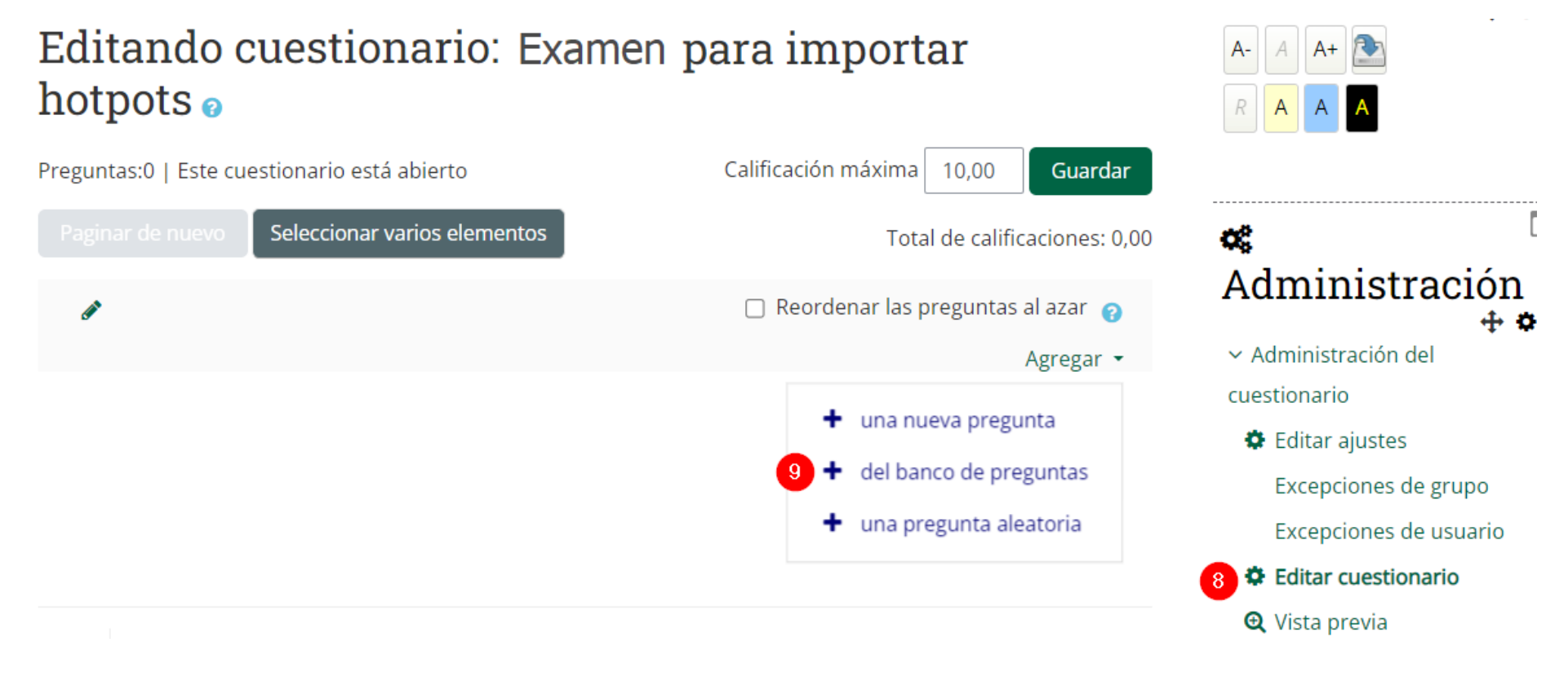

-

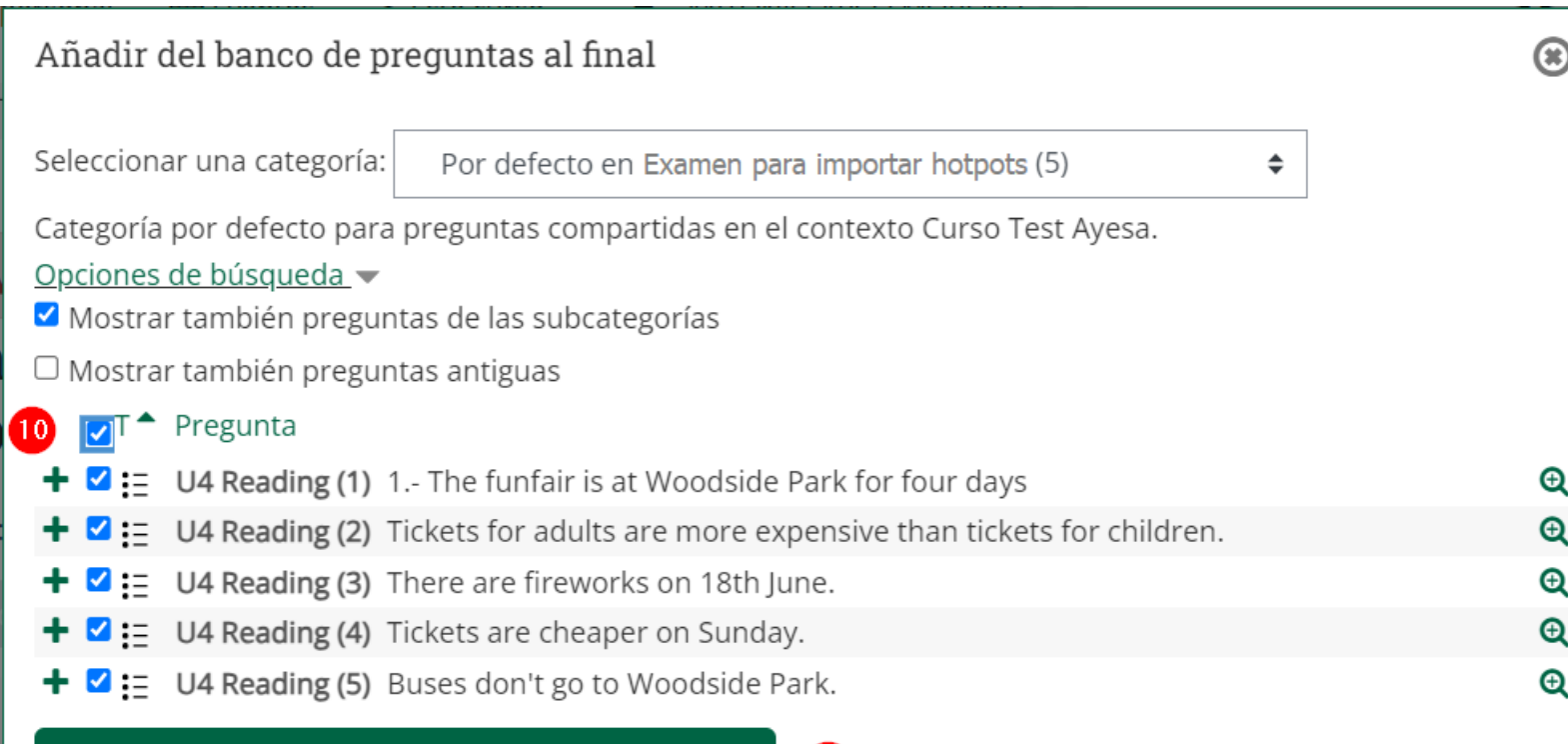

 $\bf \Phi$ 

Añadir preguntas seleccionadas para el cuestionario

## **e) Ara tindrem les preguntes dins del qüestionari.**

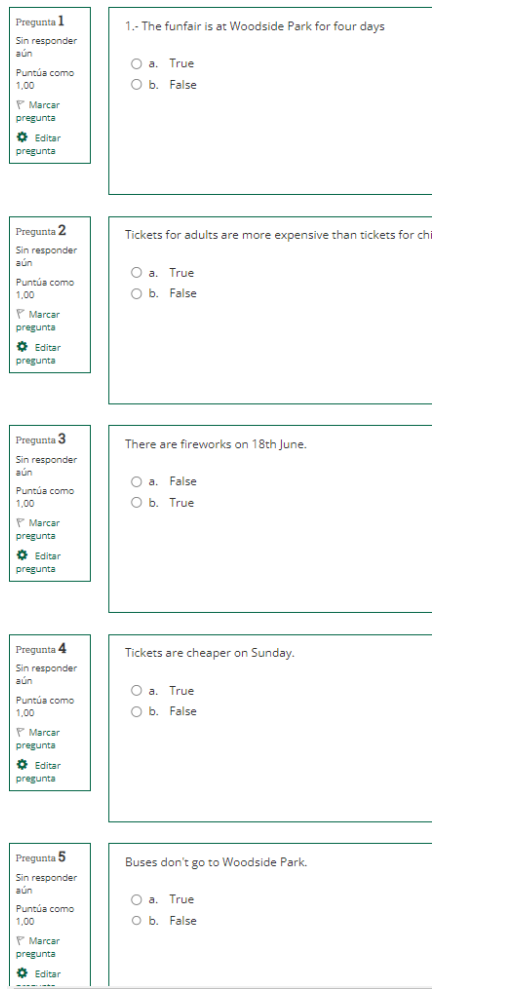

### *Importació de preguntes hotpot dins de Qüestionaris*

### **Exemples de conversió a Qüestionari per als diferents tipus de preguntes Hotpot**

No sempre existeix un tipus de pregunta en el qüestionari que correspon amb el tipus de pregunta de hotpot. Per això, alguns tipus de preguntes hotpot són convertits al tipus de pregunta més semblant en el qüestionari. Més avall veiem exemples de conversions per a cada tipus de hotpot.

## 1. JCloze (.jcl)

Question  $\boldsymbol{1}$ **INFINITIVE** PAST SIMPLE PARTICIPLE TRANSLATION Escribe en los espacios en blanco las palabras adecuadas. Not yet  $1 - Be$ / were Ser / estar ........<br>answered Marked out of  $2 -$ See Ver 24.00 PAST SIMPLE PARTICIPLE TRANSLATION **INFINITIVE**  $1 - Be$ Ser / estar were 3.- meet Conocer, quedar 2.- See Ver  $4.$ had had Haber, tener Conocer, quedar 3.- meet had had Haber, tener  $\overline{A}$  $5 - Go$  $\mathbb{Z}$  $5 - Go$ 6.- Write 6.- Write 7.- Think 7.- Think 8 .- Take Coger 8.-Take Coger 9 .- Stand Estar de 10.- Say (algo) 9.- Stand Estar de (algo) 10.- Say Verificar Pista Submit and finish Fill in correct responses Close preview Save

**EXAMEN** 

### **НОТРОТ**

# 2. JCross (jcw) NO ES CONVERTIX ADEQUADAMENT -> ES DESACONSELLA LA CONVERSIÓ

**НОТРОТ EXAMEN**  $_{\text{Question 1}}$ es una abreviatura para Paquete HTML5, cuyo objetivo es facilitar la creación, participación y reutilización de contenidos  $\begin{array}{l} \text{Question 1} \\ \text{Not yet} \\ \text{answered} \\ 1.00 \\ \hline \end{array}$   $\begin{array}{l} \text{Marked out} \\ \text{1.00} \\ \text{Q} \\ \text{question} \\ \hline \\ \text{question} \\ \end{array}$ interactivos Answe Question 2<br>
Not yet<br>
answered<br>
Marked out of<br>
T Flag<br>
question Las actividades interactivas se crean en la computadora del profesor y luego se cargan en el curso de Mondle. Hint **O**<br>Edit<br>question Question 3<br>Not yet<br>answered<br>Marked out of<br>Marked out of<br>Trag<br>question<br>C<br>relation  $\overline{2}$ Corrige y califican automáticamente las repuestas y es una actividad segura (no puede ser jaqueada) para evaluar a los alumno Answer:  $|<sub>3</sub>|$  $\overline{4}$ ł,  $\begin{tabular}{l} Question 4\\ \hline\hline\textbf{Not yet}~answered\\ \textbf{Maxked out of}\\ 1.00\\ \hline\textbf{V}~\textbf{Flag}\\ \textbf{question}\\ \textbf{Q}~\textbf{Edir} \\ \textbf{question} \end{tabular}$ son las siglas de Shareable Content Object Reference Model Answe 5 Check Question 5 se usa para crear en el aula virtual vínculos a una nueva ventana y les permite a los docentes añadir contenidos Not yet<br>
Marked out of<br>
Marked out of<br>
1.00<br>
F Flag<br>
question<br>
Q Edit<br>
question Answ  $\sqrt{q}$ uestion 6 proporciona un espacio en el que los estudiantes pueden enviar sus trabajos para que los profesores los califiquen

# 3. JMatch (jmt) -> LES PREGUNTES RESULTANTS SÓN D'ELECCIÓ MÚLTIPLE, MÉS DIFÍCILS D'USAR

#### **НОТРОТ**

#### **EXAMEN**

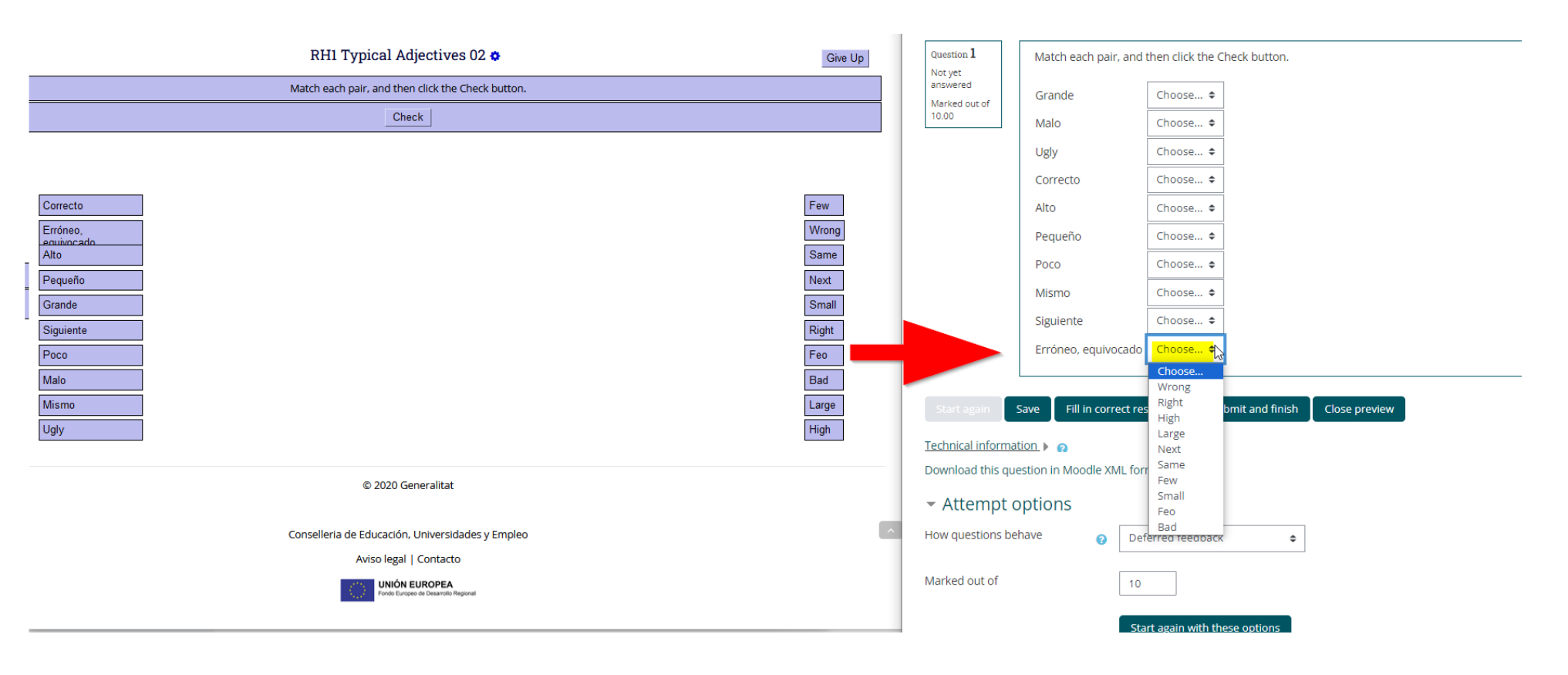

# 4. JMix (.jmx) CAL ESCRIURE LA RESPOSTA, NO ÉS D'ARROSEGAR I SOLTAR

### **НОТРОТ**

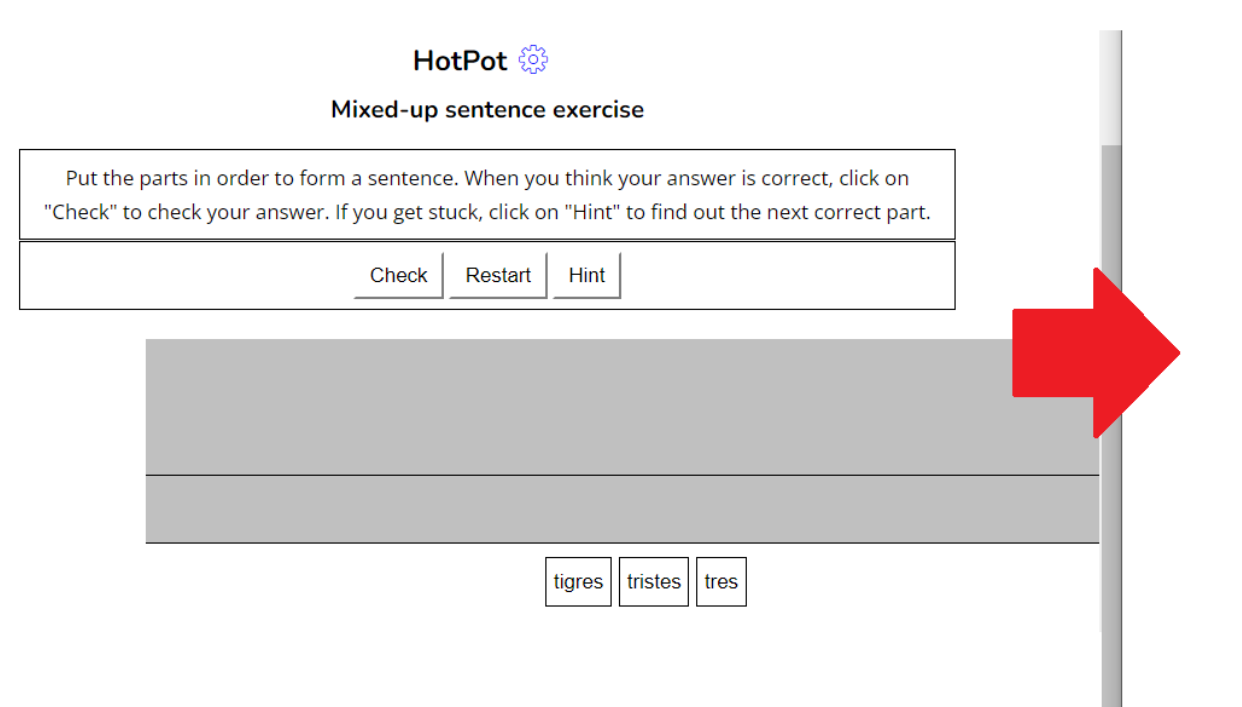

*\*La pista (hint) no funciona una vegada convertit el hotpot JMix*

### **CUESTIONARIO**

### PREGUNTA 1

Sin responder aún Puntúa como 3.00

Marcar pregunta

<sup>۞</sup> Editar pregunta

Put the parts in order to form a sentence. When you think your answer is correct, click on "Check" to check your answer. If you get stuck, click on "Hint" to find out the next correct part. [ tigres tristes tres ]

Respuesta:

# JQuiz (.Jqz)

**НОТРОТ** 

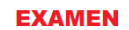

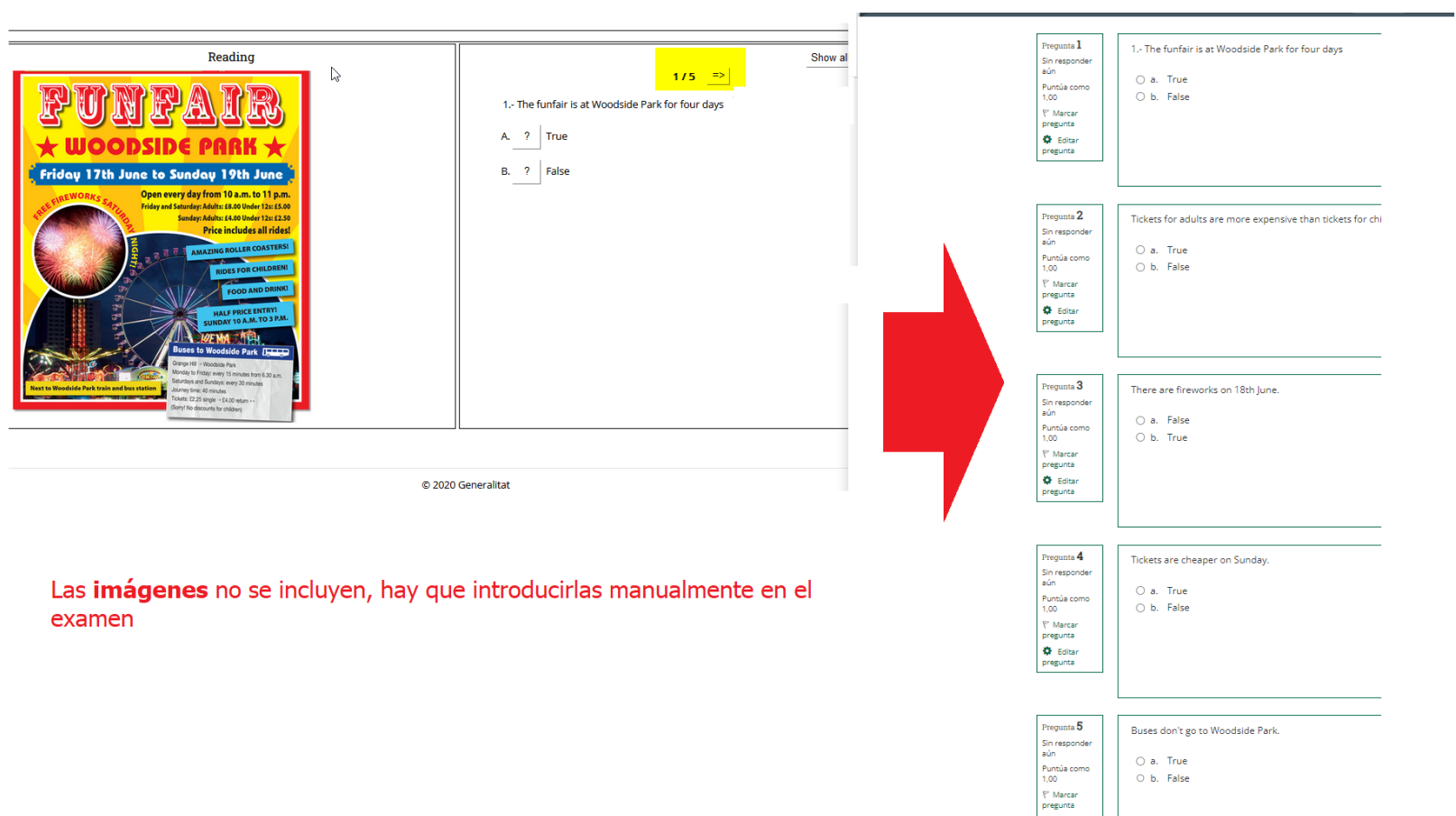